# <span id="page-0-0"></span>**GA-H67MA-USB3-B3**

Scheda madre LGA1155 con socket per processori Intel® Core™ i7/ processori Intel® Core™ i5/processori Intel® Core™ i3/ processori Intel® Pentium®/processori Intel® Celeron®

Manuale d'uso

Rev. 1001

# **Sommario**

 $\begin{array}{c} \hline \end{array}$ 

 $\mathbf{I}_{\mathbf{I}}$ 

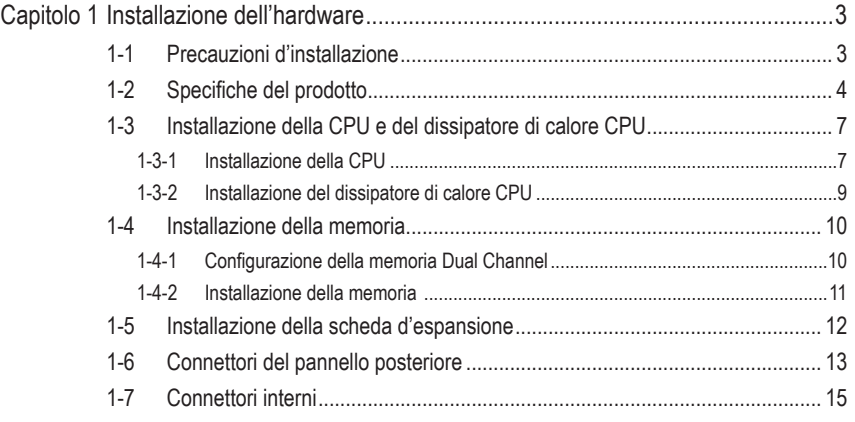

"\*" Per altre informazioni sull'uso del prodotto fare riferimento alla versione integrale del Manuale d'uso (in Inglese) disponibile sul sito GIGABYTE.

# **Capitolo 1 Installazione dell'hardware**

# **1-1 Precauzioni d'installazione**

La scheda madre contiene numerosi circuiti elettronici e componenti delicati che possono guastarsi in seguito a scariche elettrostatiche (ESD). Prima dell'installazione, leggere accuratamente il Manuale d'uso ed attenersi alle seguenti procedure:

- **•** Prima dell'installazione, non rimuovere o rompere l'adesivo col numero di serie (S/N) o l'adesivo della garanzia fornito dal rivenditore. Questi adesivi sono necessari per ratificare la garanzia.
- **•** Rimuovere sempre il cavo d'alimentazione CA scollegandolo dalla presa di corrente prima d'installare o rimuovere la scheda madre o altri componenti hardware.
- **•** Quando si collegano componenti hardware ai connettori interni della scheda madre, assicurarsi che siano collegati in modo sicuro e corretto.
- **•** Evitare di toccare qualsiasi conduttore metallico o connettore quando si maneggia la scheda madre.
- **•** È meglio indossare una fascetta da polso antistatica (ESD) quando si maneggiano componenti elettronici come scheda madre, CPU o memoria. Se non si possiede una fascetta da polso antistatica (ESD), mantenere le mani asciutte e prima di tutto toccare un oggetto metallico per eliminare l'elettricità statica.
- **•** Prima di installare la scheda madre, collocarla su di un tappetino antistatico oppure all'interno di un contenitore antistatico schermato.
- **•** Prima di scollegare il cavo d'alimentazione dell'alimentatore dalla scheda madre, verificare che l'alimentatore sia spento.
- **•** Prima dell'accensione, assicurarsi che la tensione elettrica sia impostata sullo standard della tensione locale.
- **•** Prima di usare il prodotto, verificare che tutti i cavi ed i connettori d'alimentazione dei componenti hardware siano collegati.
- **•** Per impedire danni alla scheda madre, non permettere alle viti di entrare in contatto con i circuiti o i componenti della scheda madre.
- **•** Assicurarsi che sulla scheda madre, o all'interno del case del computer, non rimangano viti o componenti metallici.
- **•** Non collocare il sistema PC su di una superficie irregolare.
- Non collocare il sistema PC in ambienti soggetti ad alte temperature.
- **•** Attivando l'alimentazione del computer durante la procedura d'installazione si possono provocare sia danni ai componenti del sistema, sia lesioni fisiche all'utente.
- **•** Se si hanno dei dubbi su qualsiasi fase dell'installazione, oppure se si hanno dei problemi relativi all'uso del prodotto, consultare un tecnico PC qualificato.

# **1-2 Specifiche del prodotto**

 $\|$   $\|$ 

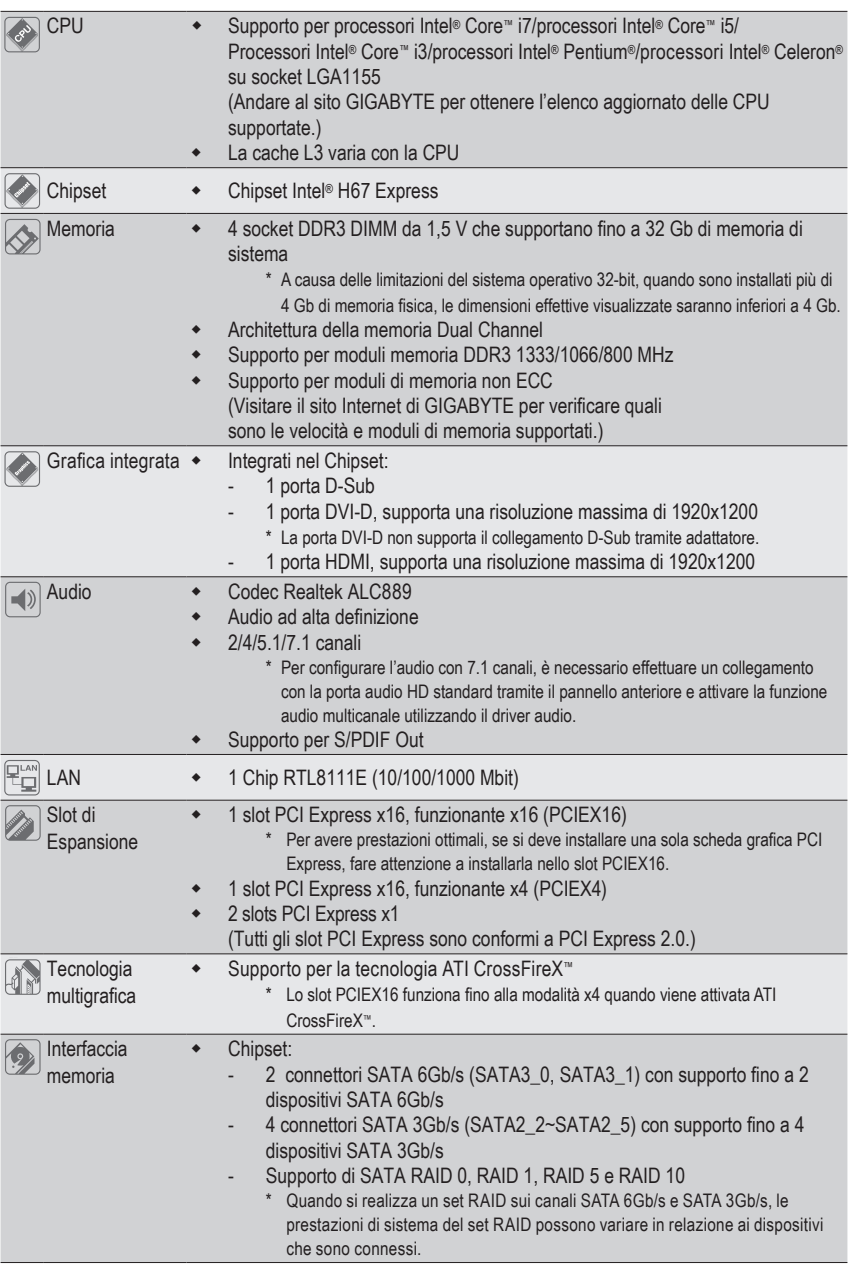

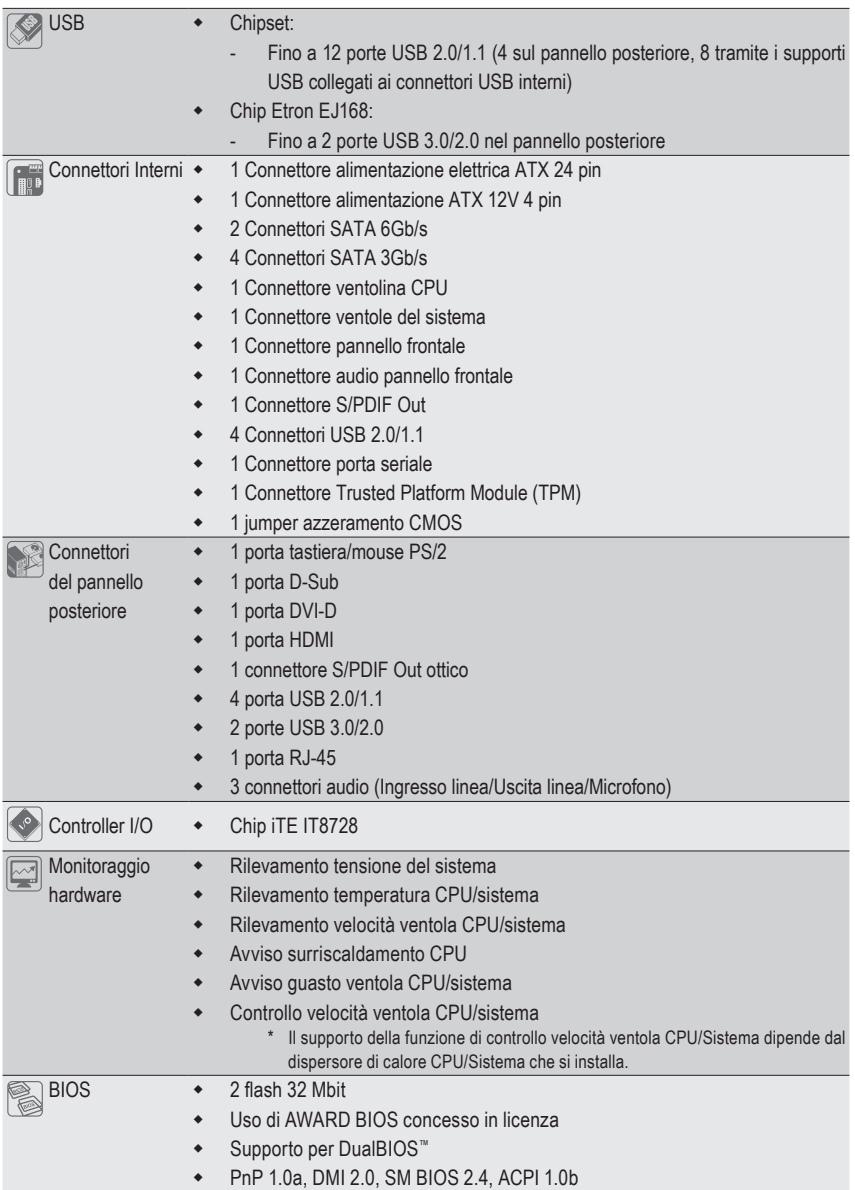

 $\Box$ 

 $\overline{\phantom{a}}$ 

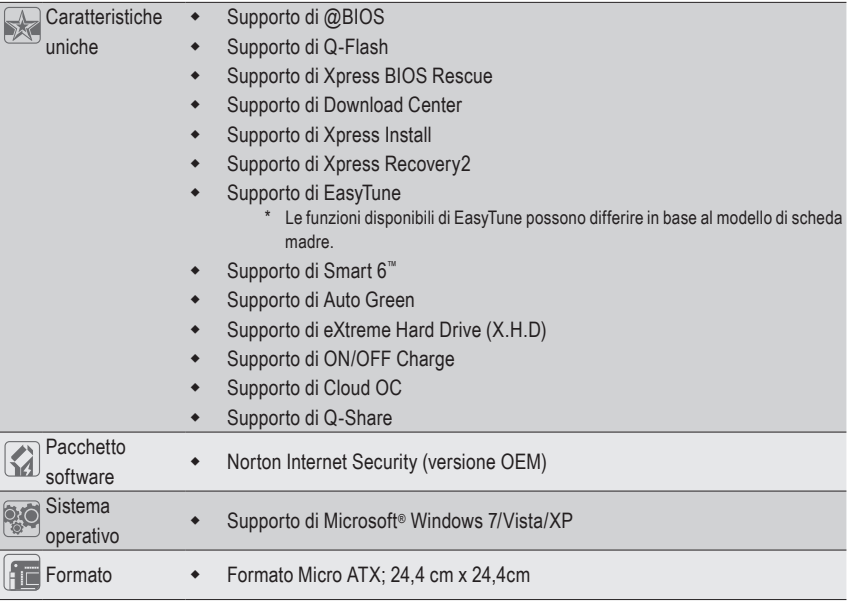

\* GIGABYTE si riserva il diritto di apportare eventuali modifiche alle specifiche del prodotto e alle relative informazioni senza preavviso.

 $\mathbf{||}$ 

# **1-3 Installazione della CPU e del dissipatore di calore CPU**

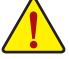

Leggere le seguenti istruzioni prima di installare la CPU:

• Assicurarsi che la scheda madre supporti la CPU.

- (Andare al sito GIGABYTE per ottenere l'elenco aggiornato delle CPU supportate.)
- Spegnere sempre il computer e scollegare il cavo d'alimentazione dalla presa di corrente prima di installare la CPU per prevenire danni all'hardware.
- Determinare la posizione del Pin UNO della CPU. La CPU non può essere inserita se è orientata scorrettamente. (Oppure si possono determinare la posizione delle dentellature sui lati della CPU e le tacche d'allineamento sul socket CPU.)
- Applicare uno strato fine ed uniforme di grasso termico sulla superficie della CPU.
- Non accendere il computer se non è installato il dissipatore di calore CPU, diversamente si provocherà il surriscaldamento della CPU e conseguenti danni.
- Impostare la frequenza host CPU in base alle specifiche della CPU. Si sconsiglia di impostare la frequenza Bus del sistema oltre il valore delle specifiche hardware, perché non si adegua ai requisiti standard delle periferiche. Se si vuole impostare la frequenza oltre i valori delle specifiche standard, farlo adeguandosi alle specifiche del proprio hardware, includendo CPU, scheda grafica, memoria, disco rigido, eccetera.

# **1-3-1 Installazione della CPU**

A. Determinare le tacche d'allineamento sul socket CPU della scheda madre e le dentellature sulla CPU.

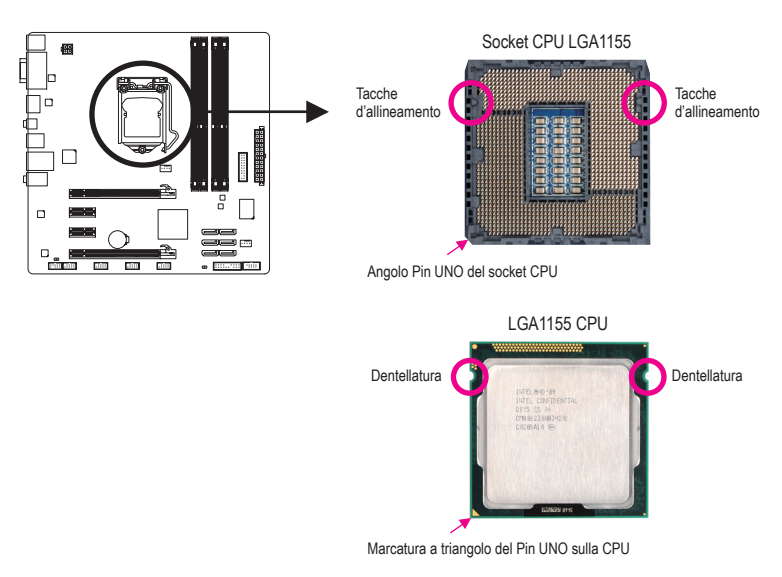

B. Attenersi alle fasi che seguono per installare correttamente la CPU sul socket CPU della scheda madre.

**Una volta che la CPU è stata inserita in modo appropriato, rimettere la piastra di carico e spingere la leva socket CPU rimettendola nella sua posizione di blocco.**

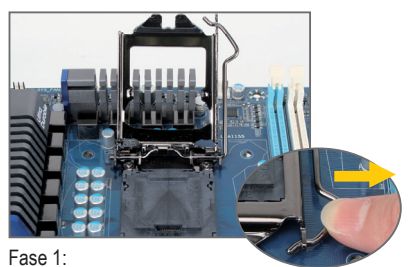

Premere con attenzione l'impugnatura della leva socket della CPU e con il dito allontanarla dallo zoccolino. Quindi sollevare completamente la leva socket della CPU e la piastra metallica si solleva allo stesso modo.

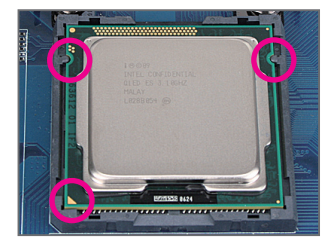

### Fase 3:

Tenere la CPU tra il pollice e l'indice. Allineare la marcatura Pin UNO della CPU (triangolo) con l'angolo Pin UNO del socket CPU (oppure allineate le dentellature della CPU con le tacche del socket) ed inserire delicatamente la CPU in posizione.

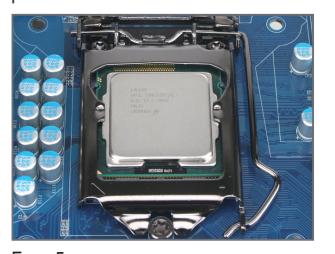

Fase 5: Spingere la leva dello socket della CPU indietro nella posizione di blocco.

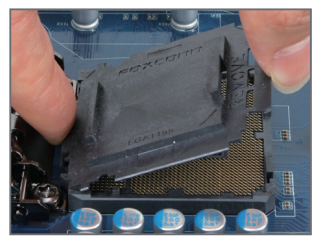

### Fase 2:

Rimuovere il coperchio socket della CPU come mostrato. Premere con il dito indice verso il basso sull'impugnatura posteriore del coperchio dello zoccolino e usare il pollice per sollevare il bordo anteriore (accanto all'indicazione "RIMUOVERE") e quindi rimuovere il coperchio. (NON toccare i contatti del socket. Per proteggere il socket della CPU, rimettere sempre il coperchio protettivo quando la CPU non installata.)

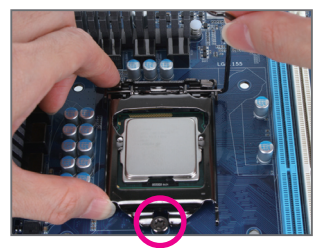

### Fase 4:

Dopo avere inserito correttamente la CPU, con una mano tenere la leva del socket e con l'altra abbassare la piastra di caricamento. Quando si abbassa la piastra di carico, verificare che la parte anteriore della piastra di carico si trovi sotto la vite laterale.

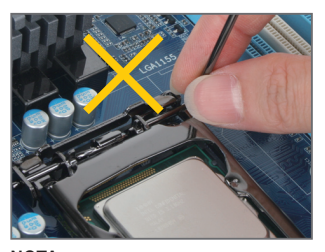

**NOTA:** Afferrare la leva dello socket della CPU dall'impugnatura e non dalla base della leva.

Installazione dell'hardware  $-8-$ 

# **1-3-2 Installazione del dissipatore di calore CPU**

Attenersi alle fasi che seguono per installare correttamente il dissipatore di calore CPU sulla scheda madre. (Le procedure che seguono usano come esempio dissipatori inclusi nel kit Intel® .)

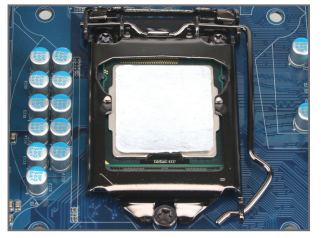

### Fase 1:

Applicare uno strato fine ed uniforme di grasso termico sulla superficie della CPU installata.

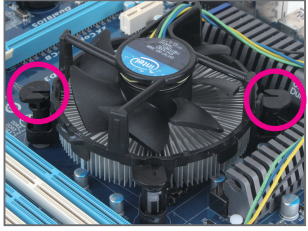

Fase 3:

Collocare il dissipatore sopra la CPU, allineando i quattro perni con i quattro fori della scheda madre. Premere i perni diagonalmente.

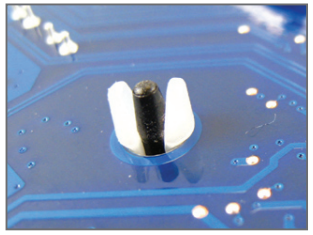

### Fase 5:

Dopo l'installazione, controllare la parte posteriore della scheda madre. Se i perni sono inseriti come mostrato nella precedente immagine, l'installazione è completata.

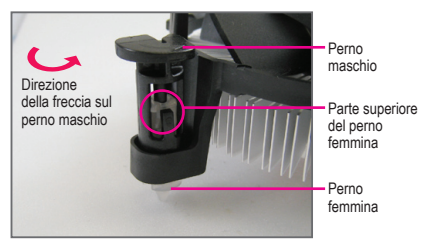

### Fase 2:

Prima di installare il dissipatore, notare la direzione freccia sul perno maschio. (Girando il perno nella direzione indicata dalla freccia si rimuove il dissipatore, girando in senso inverso si installa il dissipatore.)

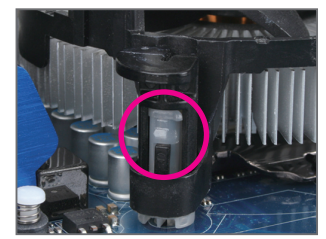

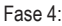

Si deve sentire uno "scatto" quando si preme su ciascun perno. Assicurarsi che il perno maschio e femmina siano uniti saldamente. (Fare riferimento al manuale del dissipatore di calore CPU per istruzioni su come installare il dissipatore.)

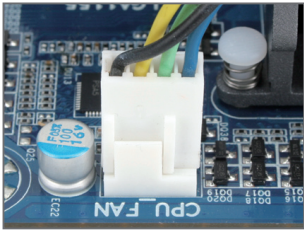

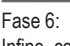

Infine, collegare il connettore d'alimentazione del dissipatore di calore CPU al connettore della ventola della CPU (CPU\_FAN) della scheda madre.

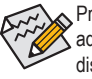

Prestare estrema attenzione quando si rimuove il dissipatore di calore CPU perché il grasso/ adesivo termico tra il dissipatore e la CPU potrebbe aderire alla CPU. La rimozione inadeguata del dissipatore di calore CPU può danneggiare la CPU.

# **1-4 Installazione della memoria**

Leggere le seguenti istruzioni prima di iniziare ad installare la memoria:

- Assicurarsi che la scheda madre supporti la memoria. Si raccomanda l'uso di memoria che abbia stessa capacità, sia della stessa marca, velocità e chip. (Visitare il sito Internet di GIGABYTE per verificare quali sono le velocità e moduli di memoria supportati.)
- Spegnere sempre il computer e scollegare il cavo d'alimentazione dalla presa di corrente prima di installare la memoria per prevenire danni all'hardware.
- I moduli di memoria hanno un design che impedisce l'inserimento errato. Un modulo di memoria può essere inserito solamente in una direzione. Se non si riesce ad inserire il modulo, cambiare la direzione.

# **1-4-1 Configurazione della memoria Dual Channel**

Questa scheda madre fornisce quattro alloggi memoria DDR3 e supporta la tecnologia Dual Channel. Dopo avere installato la memoria, il BIOS rileverà automaticamente le specifiche e la capacità della memoria. Abilitando la modalità Dual Channel si raddoppierà la larghezza di banda originale della memoria. I quattro alloggi memoria DDR3 sono suddivisi in due canali e ciascun canale ha due alloggi memoria, come segue:

Canale 0: DDR3\_2, DDR3\_4 Canale 1: DDR3\_1, DDR3\_3

DDR3\_4 DDR3\_2 DDR3\_3 DDR3\_1

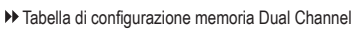

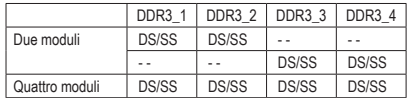

(SS=Lato singolo, DS= Doppio lato, "- -"=Nessuna memoria)

A causa dei limiti per la CPU, leggere le seguenti linee guida prima di installare la memoria in modalità Dual Channel.

- 1. La modalità Dual Channel non può essere abitata se è installato un solo modulo memoria DDR3.
- 22 Quando si abilita la modalità Dual Channel con due o quattro moduli di memoria, si raccomanda di usare moduli della stessa capacità, marca, velocità e chip e di installarli negli socket DDR3 dello stesso colore per un ottima performance.

# **1-4-2 Installazione della memoria**

**Prima di installare un modulo di memoria, assicurarsi sempre di spegnere il computer e di scollegare il cavo d'alimentazione dalla presa di corrente per prevenire danni ai moduli di memoria.**

**Le DDR3 e le DDR2 DIMM non sono compatibili con le DDR DIMM. Assicurarsi di installare moduli DDR3 DIMM su questa scheda madre.**

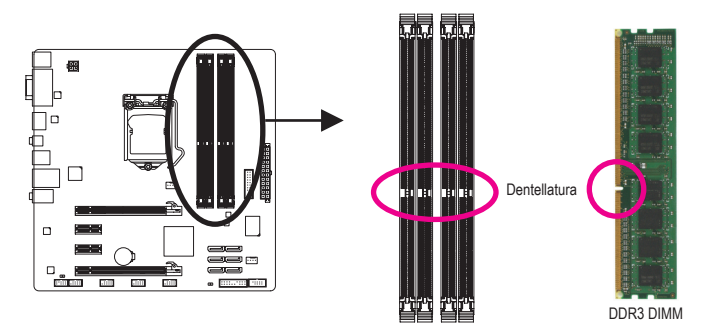

I moduli DDR3 hanno una dentellatura, quindi può essere inserito solamente in una direzione. Attenersi alle fasi che seguono per installare correttamente i moduli di memoria nei socket.

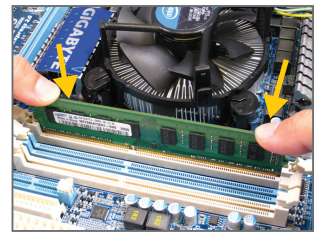

### Fase 1:

Notare l'orientamento del modulo di memoria. Allentare i blocchi su entrambe le estremità del socket di memoria. Collocare il modulo memoria sul socket. Come indicato nella figura sulla sinistra, mettere le dita sul lato superiore della memoria e spingerla per inserirla verticalmente nello socket.

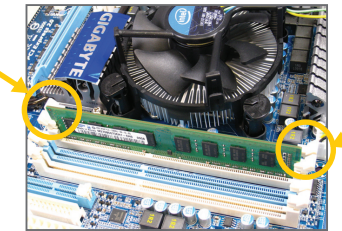

### Fase 2:

I blocchi su entrambe le estremità dell socket scatteranno in posizione quando il modulo è inserito correttamente.

# **1-5 Installazione della scheda d'espansione**

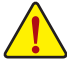

Leggere le seguenti istruzioni prima di iniziare ad installare la scheda d'espansione:

- Assicurarsi che la scheda madre supporti la scheda d'espansione. Leggere accuratamente il manuale in dotazione alla scheda d'espansione.
- Spegnere sempre il computer e scollegare il cavo d'alimentazione dalla presa di corrente prima di installare la scheda d'espansione per prevenire danni all'hardware.

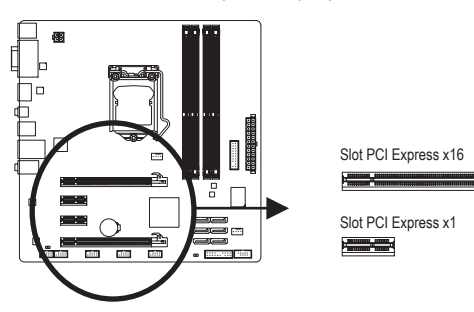

Attenersi alle fasi che seguono per installare la scheda d'espansione nel suo slot.

- 1. Determinare la posizione dello slot d'espansione che supporta la scheda. Rimuovere la copertura metallica dello slot dal pannello posteriore del cabinet.
- 2. Allineare la scheda con lo slot e premere con fermezza finché la scheda è completamente inserita nello slot.
- 3. Assicurarsi che i contatti metallici della scheda siano inseriti completamente nello slot.
- 4. Fissare il supporto metallico della scheda al pannello posteriore del cabinet usando una vite.
- 5. Dopo avere installato le schede d'espansione, rimettere le coperture del cabinet.
- 6. Accendere il computer. Se necessario, andare al BIOS Setup ed eseguire tutte le modifiche BIOS necessarie per le schede d'espansione.
- 7. Installare sul sistema operativo il driver fornito in dotazione alla scheda d'espansione.

Esempio: Installazione e rimozione di una scheda grafica PCI Express:

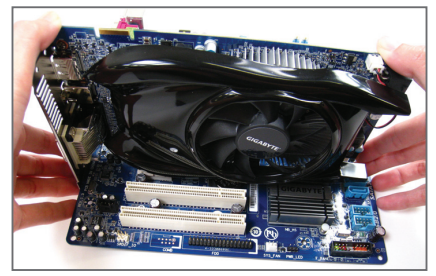

• Installazione della scheda grafica: Spingere con delicatezza la parte superiore della scheda finché è inserita completamente nello slot PCI Express. Assicurarsi che la scheda sia inserita completamente nello slot e che non abbia gioco per muoversi.

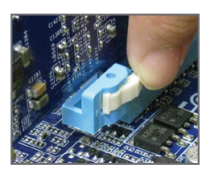

• Rimozione della scheda:

Allontanare la levetta all'estremità dello slot PCI Express per liberare la scheda, poi sollevare la scheda dallo slot per estrarla.

# **1-6 Connettori del pannello posteriore**

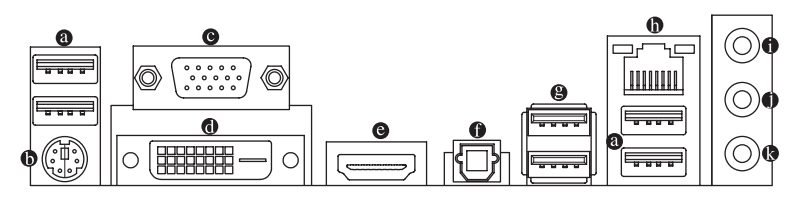

#### **Porta USB 2.0/1.1**  $\bullet$

La porta USB supporta le specifiche USB 2.0/1.1. Usare questa porta per dispositivi USB come tastiera/ mouse USB, stampante USB printer, unità Flash USB, eccetera.

# **Porta tastiera/mouse PS/2**

Usare questa porta per collegare una tastiera o un mouse PS/2.

# **Porta D-Sub**

La porta D-Sub supporta un connettore D-Sub a 15 pin. Collegare un monitor in grado di supportare il collegamento D-Sub a questa porta.

# **Porta DVI-D (Nota)**

La porta DVI-D è conforme alla specifica DVI-D e supporta una risoluzione massima di 1920x1200 (la risoluzione effettiva supportata dipende dal monitor utilizzato). Collegare un monitor in grado di supportare il collegamento DVI-D a questa porta.

#### $\bullet$ **Porta HDMI**

L'HDMI (High-Definition Multimedia Interface) presenta una interfaccia audio/video tutta digitale in grado di trasmettere segnali audio/video non compressi ed è conforme HDCP. Collegare a questa porta il dispositivo audio/video HDMI. La tencologia HDMI è in grado di supportare una risoluzione massima di 1920x1200 anche se la risoluzione attualmente supportata dipende dal monitor utilizzato.

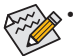

• Una volta installato il dispositivo HDMI, assicurarsi che il dispositivo predefinito per la riproduzione dell'audio sia un dispositivo HDMI. (Il nome dell'elemento potrebbe essere diverso da quello del sistema operativo. Fare riferimento alla figura riportata sotto per avere maggiori informazioni.)

• Notare che l'uscita audio HDMI supporta solo i formati AC3, DTS e LPCM a due canali. (AC3 e DTS richiedono l'uso di un decoder esterno per la decodifica.)

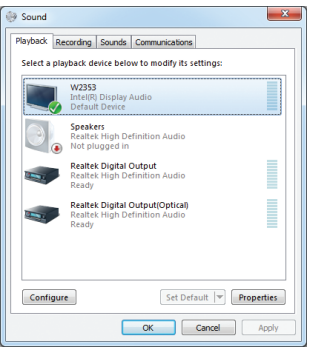

In Windows 7, selezionare Start>Pannello di controllo>Hardware e suoni>Audio> Riproduzione, impostare **Intel(R) Display Audio** come dispositivo di riproduzione predefinito.

(Nota) La porta DVI-D non supporta il collegamento D-Sub tramite adattatore.

# **Configurazioni monitor doppio per le schede grafiche integrate:**

Questa scheda madre è dotata di tre porte di uscita video: D-Sub, DVI-D, e HDMI. Le configurazioni con due monitor sono supportate soltanto negli ambienti dei sistemi operativi, ma non durante il processo di setup del BIOS o nel corso del POST.

# **Connettore S/PDIF Out ottico**

Questo connettore fornisce l'output audio digitale a sistemi audio esterni che supportano l'audio digitale ottico. Prima di usare questa funzione, assicurarsi che il sistema audio abbia un connettore d'input audio digitale ottico.

# **Porta USB 3.0/2.0**

La porta USB 3.0 supporta la specifica USB 3.0 ed è compatibile con la specifica USB 2.0/1.1. Usare questa porta per dispositivi USB come tastiera/mouse USB, stampante USB, unità flash USB, eccetera.

# **Porta LAN RJ-45**

La porta Gigabit Ethernet LAN fornisce connessioni ad Internet con velocità dei dati fino a 1 Gbps. Di seguito sono descritti gli stati dei LED della porta LAN.

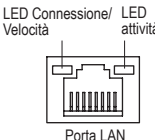

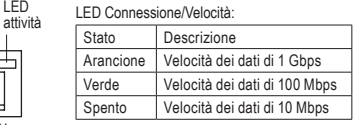

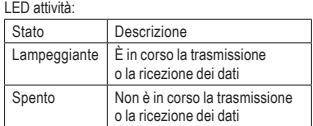

# **Connettore d'input linea (Blu)**

Il connettore predefinito per l'input linea. Usare questo connettore audio con dispositivi come unità ottiche, walkman, eccetera.

# **Connettore d'output linea (Verde)**

Il connettore predefinito per l'output linea. Usare questo connettore audio per le cuffie o le casse a 2 canali. Questo connettore può essere usato per collegare le casse frontali in una configurazione audio 4/5.1/7.1 canali.

# **Connettore d'Input microfono (Rosa)**

Il connettore d'input microfono predefinito. Il microfono deve essere collegato a questo connettore.

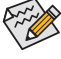

Per configurare l'audio con 7.1 canali, è necessario effettuare un collegamento con la porta  $\ge$  audio HD standard tramite il pannello anteriore e attivare la funzione audio multicanale utilizzando il driver audio.

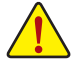

- Quando si rimuove il cavo collegato ad un connettore del pannello posteriore, prima rimuovere il cavo dal dispositivo e poi rimuoverlo dalla scheda madre.
- Quando si rimuove il cavo, estrarlo in modo diretto dal connettore. Non spostarlo da un lato all'altro per prevenire cortocircuiti all'interno del connettore.

# **1-7 Connettori interni**

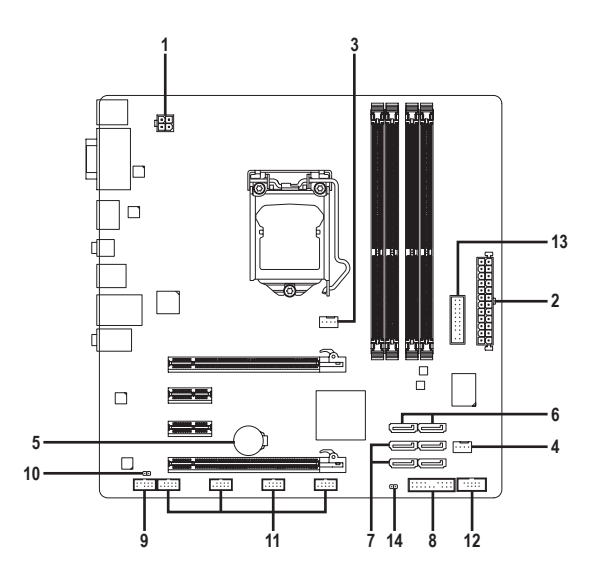

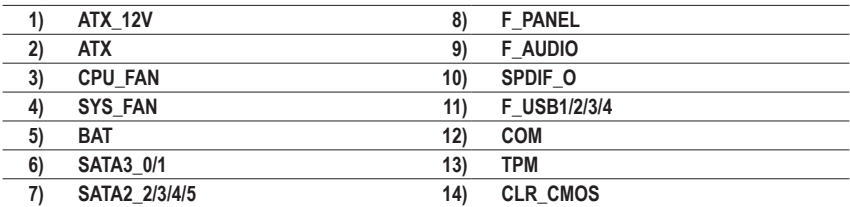

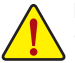

Leggere le istruzioni che seguono prima di collegare i dispositivi esterni:

- Per prima cosa assicurarsi che i dispositivi siano compatibili con i connettori che si vogliono usare.
- Prima di installare i dispositivi, assicurarsi di spegnere il computer. Scollegare il cavo d'alimentazione dalla presa di corrente per prevenire danni ai dispositivi.
- Dopo avere installato i dispositivi e prima di accendere il computer, assicurarsi che i cavi siano stati collegati in modo appropriato ai connettori della scheda madre.

# **1/2) ATX\_12V/ATX (Connettore d'alimentazione 12V 2x2 e il Connettore dell'alimentatore 2x12)**

 Con l'uso del connettore d'alimentazione, l'alimentatore può erogare sufficiente alimentazione stabile a tutti i componenti della scheda madre. Prima di collegare il connettore d'alimentazione, assicurarsi che l'alimentatore sia spento e che i dispositivi siano installati in modo appropriato. Il connettore d'alimentazione ha un design che impedisce un errato inserimento. Collegare il cavo d'alimentazione al connettore d'alimentazione con l'orientamento corretto. Il connettore d'alimentazione 12V eroga principalmente alimentazione alla CPU. Se il connettore d'alimentazione 12V non è collegato, il computer non si avvierà.

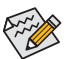

Per soddisfare i requisiti d'espansione, si raccomanda l'uso di un alimentatore che sia in grado di sopportare il consumo d'alte potenze (500W o superiore). Se si utilizza un alimentatore che non eroga l'alimentazione necessaria il sistema sarà instabile oppure non si avvierà.

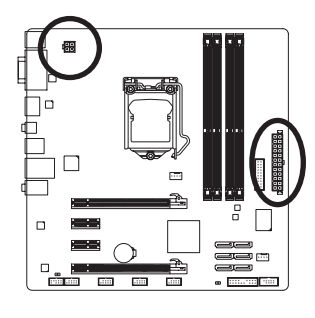

 $12$   $\vert \vert \cdot \vert$   $\vert \cdot \vert$  24

 $\alpha$  $\overline{a}$  $\overline{a}$  $\alpha$  $\overline{a}$  $\overline{a}$  $\overline{a}$  $\Box$ ้อ  $\overline{a}$  $\overline{a}$  $\overline{a}$  $\overline{a}$  $\mathbf{r}$  $\overline{a}$ 

1 ||『|『||13

ATX

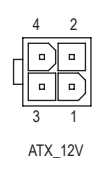

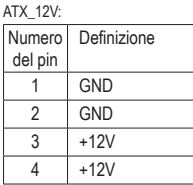

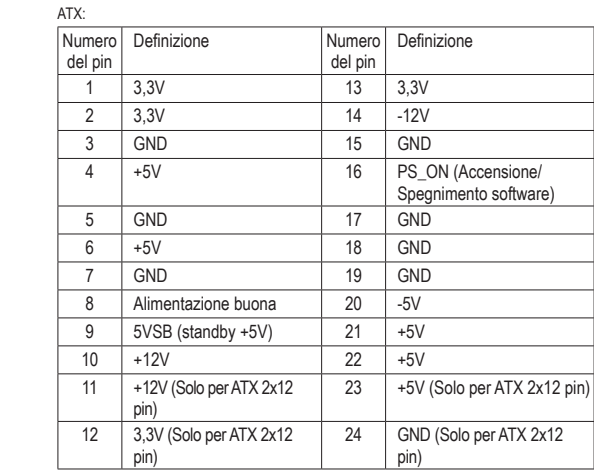

# **3/4) CPU\_FAN/SYS\_FAN (Connettori ventola)**

La scheda madre ha un connettore CPU 4 pin (CPU\_FAN) ed uno a 4 pin (SYS\_FAN). La maggior parte dei connettori per la ventola hanno un design che impedisce l'inserimento scorretto. Quando si collega un cavo alla ventola, assicurarsi di inserirlo con il corretto orientamento (il cavo nero è il cavo di messa a terra). La scheda madre supporta il controllo velocità della ventola CPU; e' richiesto l'uso di una ventola CPU progettata con il controllo della velocità. Per avere la dissipazione ottimale del calore, si raccomanda di installare una ventola di sistema all'interno del cabinet. CPU\_FAN:

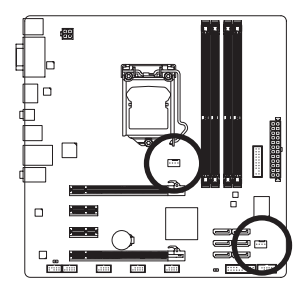

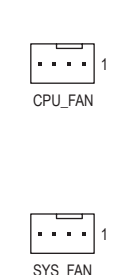

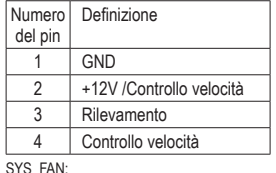

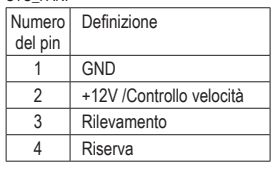

- Assicurarsi di collegare i cavi della ventola ai connettori delle ventole per prevenire il surriscaldamento di CPU, Chipset e sistema. Il surriscaldamento può provocare danni a CPU/Chipset oppure bloccare il sistema.
- Questi connettori delle ventole non richiedono una configurazione di jumper. Non mettere i jumper su questi connettori.

# **5) BAT (Batteria)**

 La batteria fornisce alimentazione per conservare i valori (come configurazione BIOS, data e ora) nella memoria CMOS quando il computer è spento. Sostituire la batteria quando la sua tensione cala ad un livello basso, diversamente i valori CMOS potrebbero non essere accurati oppure andare persi.

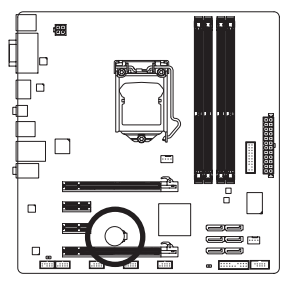

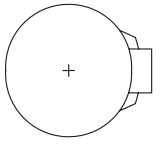

Le batterie usate devono essere gestite in accordo alle leggi ambientali locali.

- 1. Spegnere il computer e scollegare il cavo d'alimentazione.
- 2. Rimuovere delicatamente la batteria dal suo supporto ed attendere un minuto. (Oppure, usare un oggetto metallico come un cacciavite per toccare il terminale positivo e negativo del supporto batteria e cortocircuitarli per 5 secondi.)
- 3. Rimettere la batteria.

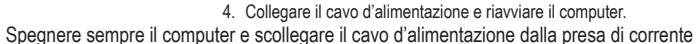

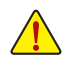

prima di sostituire la batteria. Sostituire la batteria con una di tipo equivalente. C'è pericolo d'esplosioni se la batteria è sostituita con una di modello scorretto.

- Mettersi in contatto con il negozio dove è stato effettuato l'acquisto, oppure con il rivenditore locale se non si è in grado di sostituire da sé la batteria oppure se si hanno dubbi sul modello della batteria.
- Quando si installa la batteria, notare l'orientamento del lato positivo (+) e negativo (-) della batteria (il lato positivo deve essere rivolto verso l'alto).
- Le batterie usate devono essere gestite in accordo alle leggi ambientali locali.

# **6) SATA3\_0/1 (Connettori SATA 6Gb/s, Controllato dal Chipset H67)**

 I connettori SATA sono conformi allo standard SATA 6Gb/s e sono compatibili con lo standard SATA 3Gb/s e SATA 1,5Gb/s. Ciascun connettore SATA supporta un singolo dispositivo SATA. I connettori SATA3\_0 e SATA3\_1 supportano RAID 0 e RAID 1. RAID 5 e RAID 10 possono essere implementati su due connettori con connettore SATA2\_2/3/4/5 (Nota). Fare riferimento al Capitolo 5, "Configurazione dei dischi rigidi SATA", per istruzioni sulla configurazione RAID.

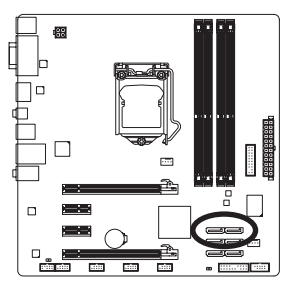

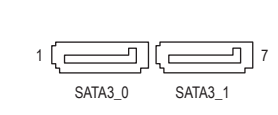

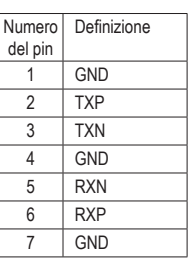

# **7) SATA2\_2/3/4/5 (connettori SATA 3Gb/s, Controllato dal chipset H67)**

 I connettori SATA sono conformi allo standard SATA 3Gb/s e sono compatibili con lo standard SATA 1,5Gb/s. Ciascun connettore SATA supporta un singolo dispositivo SATA. Il chipset H67 supporta RAID 0, RAID 1, RAID 5 e RAID 10. Fare riferimento al Capitolo 5, "Configurazione dei dischi rigidi SATA", per istruzioni sulla configurazione RAID.

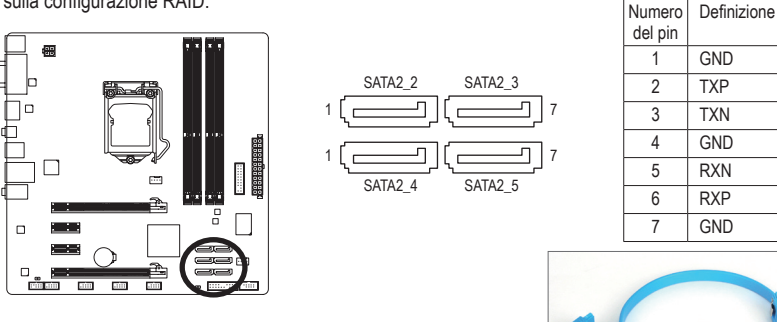

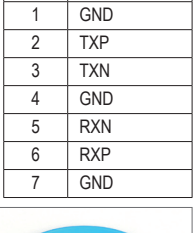

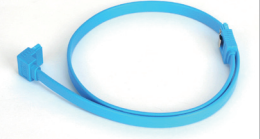

Collegare il terminale a forma di L del cavo SATA al disco rigido SATA.

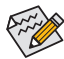

• Una configurazione RAID 0 o RAID 1 richiede almeno due dischi rigidi. Se dovranno essere usati più di due dischi rigidi, il numero totale di dischi rigidi deve essere un numero pari.

- Una configurazione RAID 5 richiede almeno tre dischi rigidi. (Il numero totale di dischi rigidi non deve esser un numero pari.)
- Una configurazione RAID 10 richiede quattro dischi rigidi.
- (Nota) Quando si realizza un set RAID sui canali SATA 6Gb/s e SATA 3Gb/s, le prestazioni di sistema del set RAID possono variare in relazione ai dispositivi che sono connessi.

# **8) F\_PANEL (Connettore Pannello Frontale)**

LED messaggio/ Collegare l'interruttore di accensione, l'interruttore per il reset, il sensore/commutatore per rilevare le intrusioni e l'indicatore dello stato del sistema sullo chassis Notare i pin positivi e negativi prima di collegare i cavi.

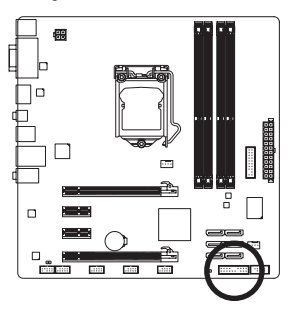

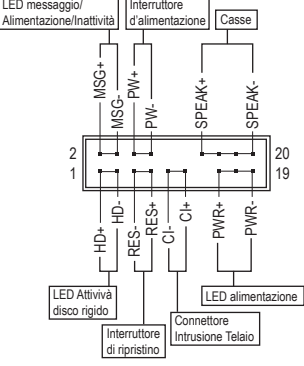

• **MSG/PWR** (LED messaggio/Alimentazione/Inattività, Giallo/Viola):

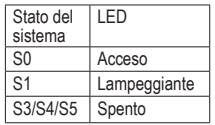

 Collegare all'indicatore d'alimentazione sul pannello frontale del telaio. Il LED è acceso quando il sistema è operativo. Il LED continua a lampeggiare quando il sistema è in stato S1. Il LED è spento quando il sistema è in stato S3/S4 oppure spento (S5).

• **PW** (Interruttore d'alimentazione, Rosso):

 Si collega all'indicatore d'alimentazione sul pannello frontale del cabinet. Si può configurare il modo di spegnere il sistema usando l'interruttore d'alimentazione (fare riferimento al Capitolo 2, "Configurazione BIOS", "Configurazione di gestione risparmio energetico" per altre informazioni).

• **SPEAK** (Casse, Arancione):

 Si collega alle casse sul pannello frontale del telaio. Il sistema indica lo stato d'avvio del sistema emettendo un codice sonoro. Sarò emesso un singolo breve avviso sonoro se non è rilevato alcun problema all'avvio del sistema. Se è rilevato un problema, il BIOS può emettere gli avvisi sonori in modi diversi per indicare il problema. Fare riferimento al Capitolo 5, "Risoluzione dei problemi" per informazioni sui codici sonori.

- **HD** (LED attività disco rigido, Blu): Si collega al LED attività disco rigido sul pannello frontale del telaio. Il LED è acceso quando disco rigido legge e scrive i dati.
- **RES** (Interruttore di ripristino, Verde): Si collega all'interruttore di ripristino sul pannello frontale del telaio. Premere l'interruttore di ripristino per riavviare il sistema se il computer si congela e non riesce ad eseguire un normale riavvio.
- **CI** (Connettore Intrusione Telaio, Grigio):

 Collegare l'interruttore/sensore al telaio in modo che possa rilevare se è stata tolta la protezione del telaio. Per questa funzione è necessario disporre di un cabinet con commutatore/sensore antintrusione.

Il design del pannello frontale può variare in base ai cabinet. Il modulo di un pannello  $\mathsf{\acute{S}}$  frontale consiste principalmente di: interruttore d'alimentazione, interruttore di ripristino, LED d'alimentazione, LED attività disco rigido, casse, eccetera. Quando si collega il modulo del pannello frontale a questo connettore, assicurarsi che l'assegnazione dei fili e dei pin sia fatta corrispondere in modo corretto.

# **9) F\_AUDIO (Connettore Audio Pannello Frontale)**

 Il connettore audio pannello frontale supporta l'audio Intel HD (High Definition) ed AC'97. A questo connettore si può collegare il modulo audio pannello frontale. Assicurarsi che l'assegnazione dei fili del connettore modulo corrisponda all'assegnazione dei pin del connettore scheda madre. Il collegamento scorretto tra il connettore del modulo ed il connettore della scheda madre renderà il dispositivo audio inadatto al funzionamento e può anche danneggiarlo.

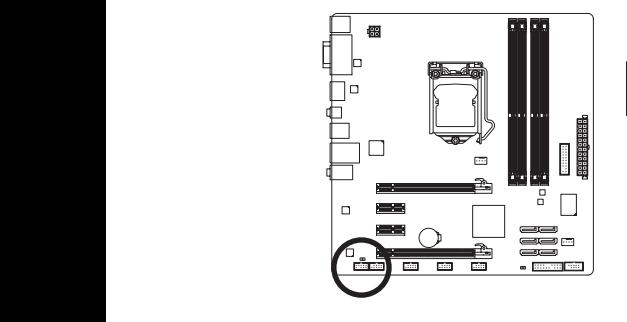

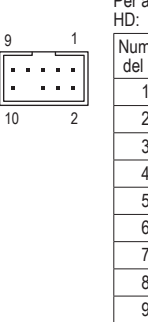

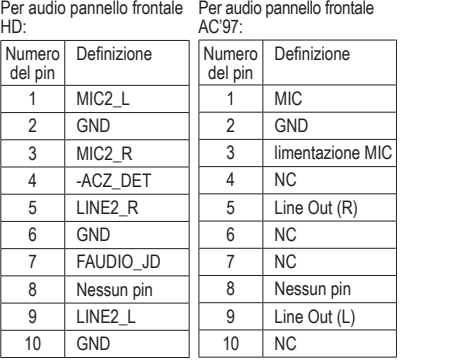

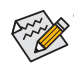

- **•** Il connettore audio pannello frontale supporta per impostazione predefinita l'audio HD. Se il cabinet fornisce un modulo audio con pannello frontale AC'97, fare riferimento alle istruzioni su come attivare la funzionalità AC'97 usando il software audio nel Capitolo 5, "Configurazione audio 2/4/5.1/7.1 canali".
- **•** I segnali audio saranno presenti simultaneamente sui collegamenti audio del pannello frontale e posteriore. Per disattivare l'audio del pannello posteriore (funzione supportata solo quando s usa un modulo pannello audio frontale HD), fare riferimento al Capitolo 5, "Configurazione dell'audio 2/4/5.1/7.1 canali".
- **•** Alcuni cabinet forniscono un modulo audio con pannello frontale che ha connettori separati su ciascun filo invece di una singola spina. Per informazioni sul collegamento del modulo audio pannello frontale con diverse assegnazioni dei fili, mettersi in contatto con il produttore del cabinet.

# **10) SPDIF\_O (Connettore S/PDIF Out)**

 Questo connettore supporta l'uscita digitale S/PDIF e collega un cavo audio digitale S/PDIF (fornito dalle schede d'espansione) per l'output audio digitale dalla scheda madre a certe schede d'espansione come le schede video e le schede audio. Ad esempio: alcune schede video possono richiedere l'uso di un cavo audio digitale S/PDIF per l'output audio digitale dalla scheda madre alla scheda video se si vuole collegare uno schermo HDMI alla scheda video ed avere, al contempo, l'output audio digitale dallo schermo HDMI. Per informazioni sul collegamento del cavo audio digitale S/PDIF, leggere accuratamente il manuale della scheda d'espansione.

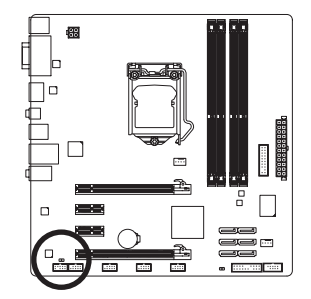

 $\Box$ 1

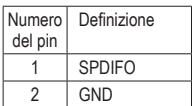

Installazione dell'hardware  $-20 -$ 

# **11) F\_USB1/2/3/4 (Connettori USB 2.0/1.1)**

 I connettori sono conformi alle specifiche USB 2.0/1.1. Ciascun connettore USB può fornire due porte USB usando un supporto USB optional. Mettersi in contatto con il rivenditore locale per ottenere il supporto USB optional.

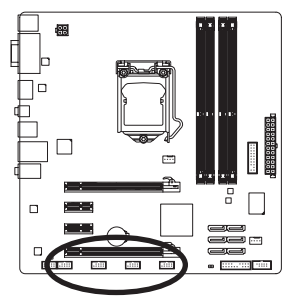

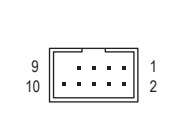

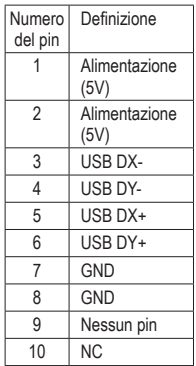

Quando il sistema è in modalità S4/S5, solo le porte USB indirizzate al connettore F\_USB1 può supportare la funzione ON/OFF Charge.

- **•** Non collegare il cavo del supporto IEEE 1394 (2x5 pin) al connettore USB.
- **•** Prima di installare il supporto USB, assicurarsi di spegnere il computer e scollegare il cavo d'alimentazione dalla presa di corrente per prevenire danni al supporto USB.

# **12) COM (Connettore Porta Seriale)**

 Il connettore COM può fornire una porta seriale usando un cavo optional porta COM. Mettersi in contatto con il rivenditore locale per ottenere il cavo porta COM optional.

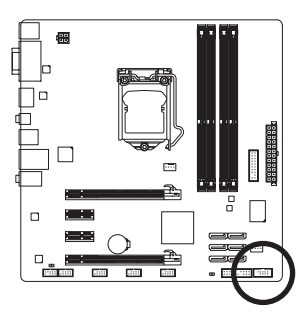

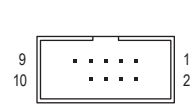

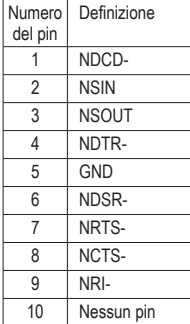

# **13) TPM (Connettore Trusted Platform Module)**

 È possibile connettere un TPM (Trusted Platform Module) a questo connettore.

j.

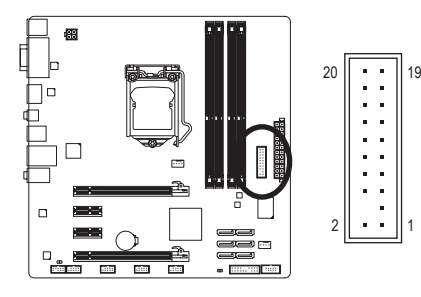

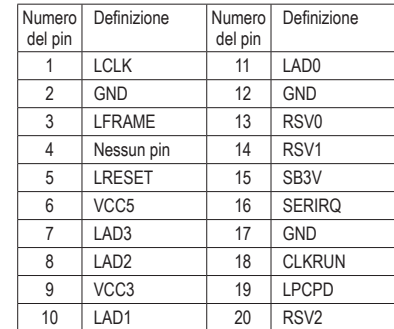

# **14) CLR\_CMOS (Jumper cancellazione CMOS)**

 Usare questo jumper per cancellare i valori CMOS (e.g. informazioni della data e configurazioni BIOS) e ripristinare i valori CMOS sulle impostazioni predefinite. Per cancellare i valori CMOS collocare un jumper su due pin per cortocircuitarli temporaneamente oppure usare un oggetto metallico come un cacciavite per toccare i due pin per alcuni secondi.

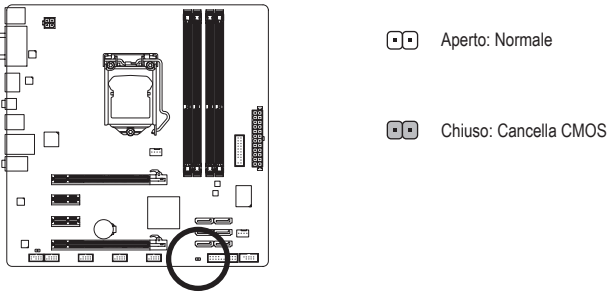

- **•** Spegnere sempre il computer e scollegare il cavo d'alimentazione dalla presa di corrente prima di cancellare i valori CMOS.
- **•** Dopo avere cancellato i valori CMOS, e prima di accendere il computer, assicurarsi di rimuovere il jumper. Diversamente si causeranno danni alla scheda madre.
- **•** Dopo il riavvio del sistema, andare al BIOS Setup (Configurazione BIOS) per caricare le impostazioni predefinite (selezionare Load Optimized Defaults) oppure configurare manualmente le impostazioni BIOS (fare riferimento al Capitolo 2, "Configurazione BIOS" per le configurazioni del BIOS).